# Python Installation Instructions

## Prerequisites:

- Imaris XT license
- Only Python 2.7 or 3.7 are supported
- Recommendation: Use Python 3.7.9

## Download Python:

- https://www.python.org/downloads/release/python-379/

## Installation:

- Follow the installer instructions and choose the default path if possible and enable the option Add Python 3.7 to the path.

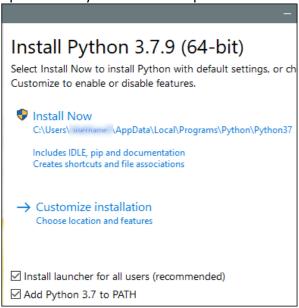

## Adjust Imaris – Preferences – Custom Tools:

- Start Imaris
- Menu File Preferences Custom Tools
- Use Browse to specify the path to the Python 3.7 Application
- Default: C:/Users/MyAdmin/AppData/Local/ Programs/Python/Python37/python.exe
- Use Add... to add the Path to the Python 3 Xtension
- Default: C:\Program Files\Bitplane\Imaris 10.0.0\XT\python3\

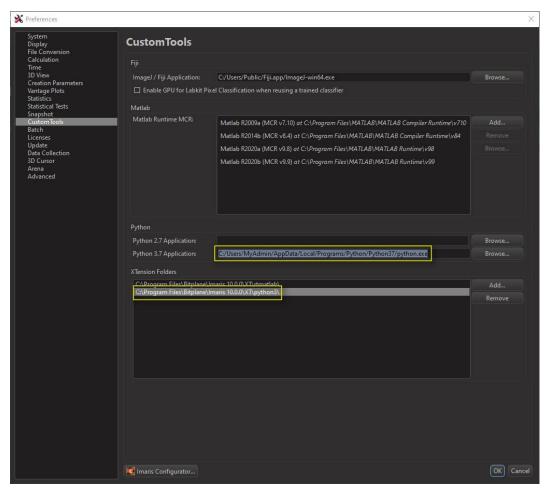

- ATTENTION: Python2 Xtensions do not work with Python 3.7!
- 3 example Python Xtensions are delivered with Imaris that are now show in the Image Processing Menu

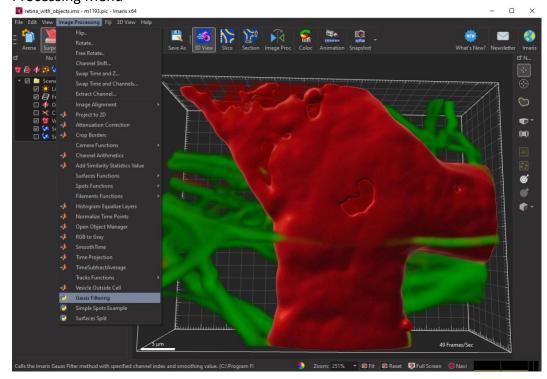

### Further Resources:

Imaris – Menu Help – Programming Interface

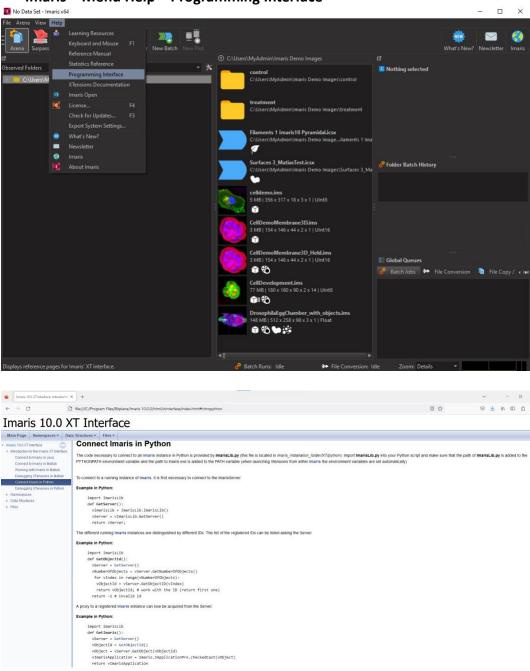

- Imaris – Menu Help – Xtension Documentation

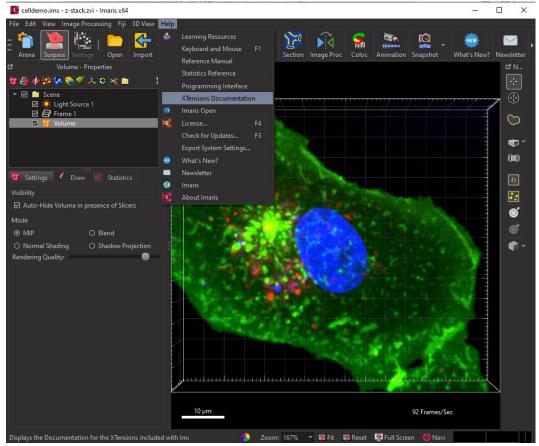

There are mainly Matlab Xtensions described **but** the general workflow and handling of different classes and functions is the same!

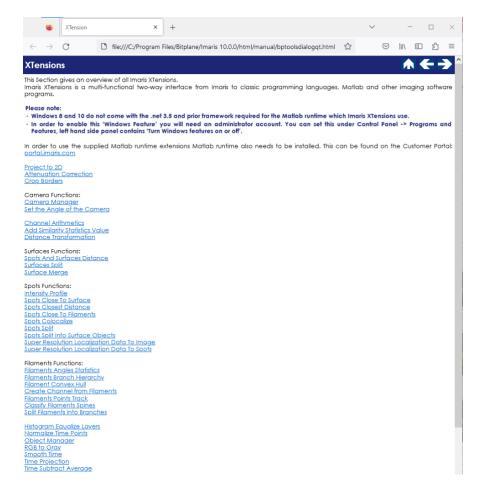

## Learning Center

- https://imaris.oxinst.com/learning/
- o https://imaris.oxinst.com/homeschool
- o <a href="https://imaris.oxinst.com/learning/view/article/how-to-write-your-own-imaris-xtension-lesson-with-an-imaris-developer">https://imaris.oxinst.com/learning/view/article/how-to-write-your-own-imaris-xtension-lesson-with-an-imaris-developer</a>

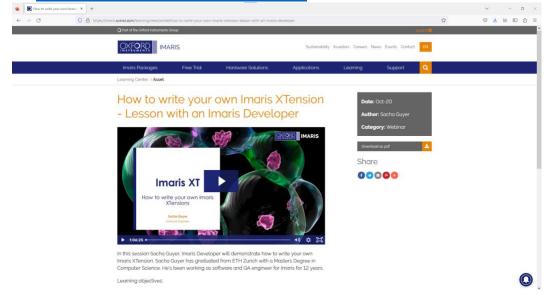

### **General Hints**

- Start with adjusting existing Xtensions
  - o Advantage: Connection with Imaris directly established
  - o Drawback: no error messages or exceptions are visible
- Starting the installed Python IDLE will not be automatically connected to Imaris
  - Use a start script to launch a Python IDLE connected to Imaris!

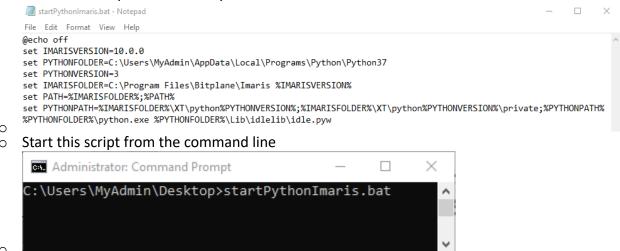

- Start with simple examples
- Start with small changes in the code to see errors easily